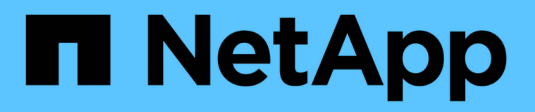

#### **Active IQ Unified Manager**를 설치합니다 ONTAP 9

NetApp September 12, 2024

This PDF was generated from https://docs.netapp.com/ko-kr/ontap/performance-admin/downloaddeploying-unified-manager-task.html on September 12, 2024. Always check docs.netapp.com for the latest.

# 목차

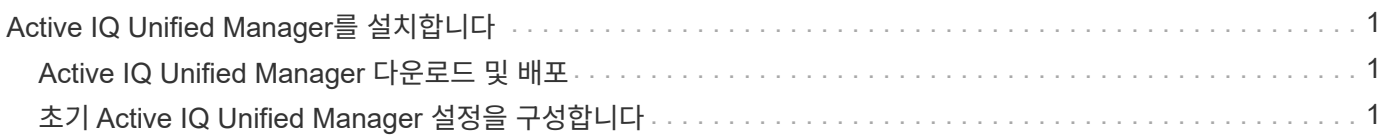

# <span id="page-2-0"></span>**Active IQ Unified Manager**를 설치합니다

### <span id="page-2-1"></span>**Active IQ Unified Manager** 다운로드 및 배포

소프트웨어를 설치하려면 가상 어플라이언스(VA) 설치 파일을 다운로드한 다음 VMware vSphere Client를 사용하여 VMware ESXi 서버에 파일을 구축해야 합니다. VA는 OVA 파일에서 사용할 수 있습니다.

단계

1. NetApp Support 사이트 소프트웨어 다운로드 \* 페이지로 이동하여 Active IQ Unified Manager을 찾으십시오.

<https://mysupport.netapp.com/products/index.html>

- 2. Select Platform \* (플랫폼 선택 \*) 드롭다운 메뉴에서 \* VMware vSphere \* 를 선택하고 \* Go! \* (이동! \*)를 클릭합니다
- 3. VMware vSphere Client에서 액세스할 수 있는 로컬 또는 네트워크 위치에 ""OVA"" 파일을 저장합니다.
- 4. VMware vSphere Client에서 \* File \* > \* Deploy OVF Template \* 을 클릭합니다.
- 5. ""OVA" 파일을 찾아 마법사를 사용하여 ESXi 서버에 가상 어플라이언스를 구축합니다.

마법사의 \* 속성 \* 탭을 사용하여 정적 구성 정보를 입력할 수 있습니다.

- 6. VM의 전원을 켭니다.
- 7. 초기 부팅 프로세스를 보려면 \* Console \* 탭을 클릭합니다.
- 8. 프롬프트에 따라 VM에 VMware Tools를 설치합니다.
- 9. 시간대를 구성합니다.
- 10. 유지보수 사용자 이름과 암호를 입력합니다.
- 11. VM 콘솔에 표시된 URL로 이동합니다.

## <span id="page-2-2"></span>초기 **Active IQ Unified Manager** 설정을 구성합니다

Active IQ Unified Manager 초기 설정 대화 상자는 웹 UI에 처음 액세스할 때 나타나며, 이 대화 상자에서 일부 초기 설정을 구성하고 클러스터를 추가할 수 있습니다.

단계

- 1. 기본 AutoSupport 사용 설정을 적용합니다.
- 2. NTP 서버 세부 정보, 유지보수 사용자 이메일 주소, SMTP 서버 호스트 이름 및 추가 SMTP 옵션을 입력한 다음 \* 저장 \* 을 클릭합니다.

작업을 마친 후

초기 설정이 완료되면 클러스터 세부 정보를 추가할 수 있는 클러스터 데이터 소스 페이지가 표시됩니다.

Copyright © 2024 NetApp, Inc. All Rights Reserved. 미국에서 인쇄됨 본 문서의 어떠한 부분도 저작권 소유자의 사전 서면 승인 없이는 어떠한 형식이나 수단(복사, 녹음, 녹화 또는 전자 검색 시스템에 저장하는 것을 비롯한 그래픽, 전자적 또는 기계적 방법)으로도 복제될 수 없습니다.

NetApp이 저작권을 가진 자료에 있는 소프트웨어에는 아래의 라이센스와 고지사항이 적용됩니다.

본 소프트웨어는 NetApp에 의해 '있는 그대로' 제공되며 상품성 및 특정 목적에의 적합성에 대한 명시적 또는 묵시적 보증을 포함하여(이에 제한되지 않음) 어떠한 보증도 하지 않습니다. NetApp은 대체품 또는 대체 서비스의 조달, 사용 불능, 데이터 손실, 이익 손실, 영업 중단을 포함하여(이에 국한되지 않음), 이 소프트웨어의 사용으로 인해 발생하는 모든 직접 및 간접 손해, 우발적 손해, 특별 손해, 징벌적 손해, 결과적 손해의 발생에 대하여 그 발생 이유, 책임론, 계약 여부, 엄격한 책임, 불법 행위(과실 또는 그렇지 않은 경우)와 관계없이 어떠한 책임도 지지 않으며, 이와 같은 손실의 발생 가능성이 통지되었다 하더라도 마찬가지입니다.

NetApp은 본 문서에 설명된 제품을 언제든지 예고 없이 변경할 권리를 보유합니다. NetApp은 NetApp의 명시적인 서면 동의를 받은 경우를 제외하고 본 문서에 설명된 제품을 사용하여 발생하는 어떠한 문제에도 책임을 지지 않습니다. 본 제품의 사용 또는 구매의 경우 NetApp에서는 어떠한 특허권, 상표권 또는 기타 지적 재산권이 적용되는 라이센스도 제공하지 않습니다.

본 설명서에 설명된 제품은 하나 이상의 미국 특허, 해외 특허 또는 출원 중인 특허로 보호됩니다.

제한적 권리 표시: 정부에 의한 사용, 복제 또는 공개에는 DFARS 252.227-7013(2014년 2월) 및 FAR 52.227- 19(2007년 12월)의 기술 데이터-비상업적 품목에 대한 권리(Rights in Technical Data -Noncommercial Items) 조항의 하위 조항 (b)(3)에 설명된 제한사항이 적용됩니다.

여기에 포함된 데이터는 상업용 제품 및/또는 상업용 서비스(FAR 2.101에 정의)에 해당하며 NetApp, Inc.의 독점 자산입니다. 본 계약에 따라 제공되는 모든 NetApp 기술 데이터 및 컴퓨터 소프트웨어는 본질적으로 상업용이며 개인 비용만으로 개발되었습니다. 미국 정부는 데이터가 제공된 미국 계약과 관련하여 해당 계약을 지원하는 데에만 데이터에 대한 전 세계적으로 비독점적이고 양도할 수 없으며 재사용이 불가능하며 취소 불가능한 라이센스를 제한적으로 가집니다. 여기에 제공된 경우를 제외하고 NetApp, Inc.의 사전 서면 승인 없이는 이 데이터를 사용, 공개, 재생산, 수정, 수행 또는 표시할 수 없습니다. 미국 국방부에 대한 정부 라이센스는 DFARS 조항 252.227-7015(b)(2014년 2월)에 명시된 권한으로 제한됩니다.

#### 상표 정보

NETAPP, NETAPP 로고 및 <http://www.netapp.com/TM>에 나열된 마크는 NetApp, Inc.의 상표입니다. 기타 회사 및 제품 이름은 해당 소유자의 상표일 수 있습니다.